# **Ch. JENSEN OY**

**www.chjensen.fi**

**Kolmionkatu 5 D, 33900 Tampere Puh. (03) 265 0825 Fax. (03) 265 4503 GSM (0400) 654 503**

> **Christian Egeland-Jensen OY Alv. rek. Nro. 0820816-4 Kaupparek. Nro. 506.860**

## **SANAKO LAB 300 (ENT. ICM/DIVACE) -MULTIMEDIAOPPIMISYMPÄRISTÖN SUUNNITTELU 2 Suunnittelujärjestys 2 Kaapelointi yleisesti 2 Sähköverkko 2 Videoverkko 2** MIX TEAC 1 **Lähiverkko (LAN)**  $\frac{1300}{1800}$   $\frac{1}{180}$   $\frac{1}{180}$   $\frac{1}{180}$   $\frac{1}{180}$   $\frac{1}{180}$   $\frac{1}{180}$   $\frac{1}{180}$   $\frac{1}{180}$   $\frac{1}{180}$   $\frac{1}{180}$   $\frac{1}{180}$   $\frac{1}{180}$   $\frac{1}{180}$   $\frac{1}{180}$   $\frac{1}{180}$   $\frac{1}{$  $\textsf{Kaapelointi} \begin{array}{c|c|c|c|c|c|c|c|c} \hline \textsf{Kaapelointi} & \textsf{Ric} & \textsf{Ric} & \textsf{Ric} & \textsf{Ric} \\ \hline \textsf{Ric} & \textsf{Ric} & \textsf{Ric} & \textsf{Ric} & \textsf{Ric} & \textsf{Ric} & \textsf{Ric} & \textsf{Ric} \\ \hline \textsf{Ric} & \textsf{Ric} & \textsf{Ric} & \textsf{Ric} & \textsf{Ric} & \textsf{Ric} & \textsf{Ric} & \textsf{Ric} & \textsf{Ric$  $Kytkin<sup>acc</sup> = 3$  $\frac{1}{2}$  Eriyttäminen  $\frac{1}{2}$   $\frac{1}{2}$  $\frac{1}{30}$  30 my  $\frac{1}{25}$   $\frac{1}{2}$   $\frac{1}{2}$   $\frac$ Lähiverkon protokollat ja käyttöjärjestelmät **1990 kollassa 1990 kollassa kullat 1990 kollassa 1990 kollassa 1990 kollassa 1990 kollassa 1990 kollassa 1990 kollassa 1990 kollassa 1990 kollassa 1990 kollassa 1990 kollassa 1**  $\text{Crossroad}$   $\downarrow$   $\text{Loss}$   $\uparrow$   $\uparrow$   $\uparrow$   $\uparrow$   $\downarrow$   $\downarrow$   $\uparrow$   $\downarrow$   $\uparrow$   $\uparrow$  TCP/IP  $\blacksquare$   $\blacksquare$   $\blacks$ Tiedostojen jako  $\mathbb{Z}^{mn}$   $\longrightarrow$   $\mathbb{Z}^{mn}$   $\longrightarrow$   $\mathbb{Z}^{mn}$   $\longrightarrow$   $\mathbb{Z}^{mn}$   $\longrightarrow$   $\mathbb{Z}^{mn}$   $\longrightarrow$   $\mathbb{Z}^{mn}$ Työryhmä  $\bigoplus_{\text{max}}$  (/ / 30  $\bigoplus_{\text{max}}$  4  $\bigoplus$   $\bigoplus$   $\bigoplus$  4  $\bigoplus$  4  $\bigoplus$  4  $\bigoplus$  4  $\bigoplus$  4  $\bigoplus$  4  $\bigoplus$  4  $\bigoplus$  4  $\bigoplus$  4  $\bigoplus$  4  $\bigoplus$  4  $\bigoplus$  4  $\bigoplus$  4  $\bigoplus$  4  $\bigoplus$  4  $\bigoplus$  4  $\bigoplus$  4  $\bigoplus$  4 NT-domain tai Novell -ympäristö 4 **PC-työasemat 6**<br>Käyttöjärjestelmä Käyttöjärjestelmä<br>Prosessori **Prosessori**  $\frac{1}{\sqrt{2}}$   $\frac{1}{\sqrt{2}}$  **Muisti**  $\frac{1}{2}$   $\frac{1}{2}$   $\$  $\frac{1}{\text{Kaintoley}}\sqrt{\frac{1}{\text{max}}}\sqrt{\frac{1}{\text{max}}\sqrt{\frac{1}{\text{max}}\sqrt$  $\lambda$ änikortti  $\mathcal{J}$   $\mathcal{L}$   $\mathcal{L}$  Näytönohjain  $\frac{1}{\sqrt{2}}$   $\frac{1}{\sqrt{2}}$  Monitori  $\begin{pmatrix} 1 & 1 \end{pmatrix}$   $\begin{pmatrix} 1 & 1 \end{pmatrix}$   $\begin{pmatrix} 1 & 1 \end{pmatrix}$   $\begin{pmatrix} 1 & 1 \end{pmatrix}$   $\begin{pmatrix} 1 & 1 \end{pmatrix}$   $\begin{pmatrix} 1 & 1 \end{pmatrix}$   $\begin{pmatrix} 1 & 1 \end{pmatrix}$   $\begin{pmatrix} 1 & 1 \end{pmatrix}$   $\begin{pmatrix} 1 & 1 \end{pmatrix}$   $\begin{pmatrix} 1 & 1 \end{pmatrix}$   $\begin{pmatrix} 1 & 1$ Verkkosovitin eli verkkokortti 6 Lisävarusteet <sup>1</sup>/ **19/2009 Ohjelmistot 7** Media Assistant  $\frac{1}{\sqrt{2}}$  and  $\frac{1}{\sqrt{2}}$  and  $\frac{1}{\sqrt{2}}$  and  $\frac{1}{\sqrt{2}}$  and  $\frac{1}{\sqrt{2}}$  and  $\frac{1}{\sqrt{2}}$  and  $\frac{1}{\sqrt{2}}$  and  $\frac{1}{\sqrt{2}}$  and  $\frac{1}{\sqrt{2}}$  and  $\frac{1}{\sqrt{2}}$  and  $\frac{1}{\sqrt{2}}$  and  $\frac{1}{\sqrt{2}}$  and **Kalusteet 7** $100$ an poytagn  $475$  $4 \times CAT5$ 4 x CAT5 taan kautta fyfyldilla<br>Isaan - Sk5 cm fillalla<br>Isaan - 91 follomol),<br>Isslat or follomol, 4 x CAT5

# **SANAKO LAB 300 (ent. ICM/Divace) -multimediaoppimisympäristön suunnittelu**

# *Suunnittelujärjestys*

Ympäristön suunnittelussa kannattaa oikeastaan aloittaa tarvemäärittelystä, eli minkälaiseen käyttöön tila suunnitellaan - Onko tavoitteena puhdas päätetyöskentely vai mahdollisimman monikäyttöinen tila tai luokkahuone. Tämä määrittelee kalustemahdollisuudet: oppilaskohtaiset kuutiot, mahdolliset alaslaskettavat väliseinät, avoimet pöydät vai ryhmätyöpöydät. Seuraavaksi kannattaa siirtyä kalustesijoittelun suunnitteluun, pitäen mielessä eri käyttäjien tarpeet ja mielipiteet. Vasta kun kalustesijoittelu on määritelty, voi siirtyä kaapelointi- ja sähkösuunnitelmaan, jotta luokan sähköistys tai verkotus ei rajoita kalusteiden sijoittelua tai aiheuta ylimääräisiä kustannuksia suunnitelman toteuttamiseksi. Tarvemäärittely myös kertoo onko tilaan sijoitettava dataprojektori, seinätelevisio, piirtoheitin jne. joten myös näiden sijoittelu tulee automaattisesti otettua huomioon kaapelireittejä ja kaapelointia tehdessä. Vasta tämän jälkeen kannattaa alkaa pohtimaan tietokoneiden kokoonpanoa ja muita tarkempia yksityiskohtia.

# *Kaapelointi yleisesti*

Multimediaoppimisympäristö vaatii erittäin runsaasti erilaisia kaapelointeja: tavallisen sähköverkon ja atkverkon lisäksi järjestelmässä on oma audioverkko, joka on rakenteeltaan tähtimäinen opettajan ja oppilaiden välillä. Jos järjestelmässä on videoverkko tai pedagoginen opetusverkko, ne ovat myös samanlaisia tähtimäisiä verkkoja. Mahdollinen dataprojektori on kaapeloitava riittävän laadukkaalla XGA/VGA –kaapelilla sekä myös tavallisella videokaapelilla, jotta esimerkiksi perinteinen videonauhuri voidaan kytkeä suoraan projektoriin. Seinäkaiuttimet vaativat kaapeloinnin ja TV tai videonauhuri antennikaapeloinnin.

Kaikkea kaapelointia varten on oltava riittävän väljät kaapelireitit, pinta- tai uppoasennettaviin seinä- tai lattiakouruihin tai kattokiskoihin ja tolppiin, joihin kaikki tarpeelliset johdot voidaan piilottaa ja suojata. Audiokaapeleissa ja VGA -kaapeleissa on yleensä valmiit paksut liittimet molemmissa päissä joten niitä ei voi esimerkiksi vetää sähköputkiin. Videoverkon koaksiaalikaapeleita puolestaan ei voi taivuttaa jyrkälle mutkalle vaan kaapelireittien on oltava väljät.

# *Sähköverkko*

LAB 300 oppimisympäristö ei vaadi sähkötehoa sen enempää kuin tavallinen ATK-luokkakaan ja nousukaapelointi ja luokan kaapelointi mitoitetaan samoin perustein. Mikäli järjestelmän syöttö jaetaan eri ryhmiin on olennaista varmistaa, että kaikki tietokoneet on ovat kytkettynä samaan vaiheeseen, ja että maadoitukset ovat varmasti riittävät, jotta järjestelmä ei kärsisi hurinoista tai muista häiriöistä. Mikäli järjestelmään kytketään videoverkko, tulisi järjestelmä maadoittaa yhteen pisteeseen.

Perus PC-työasema vie sähköä noin 100-150 W plus monitori. Perinteisen putkinäytön virrankulutus on huomattavasti enemmän kuin litteän LCD-näytön. LCD näyttö kuluttaa vain noin 20-30 W kun putkinäyttö saattaa viedä 100-150 W.

Välttämättä paras tapa kytkeä tietokoneet ei ole yleisin käytäntö sijoitella seinä- ja kattokouruihin riittävä määrä pistorasioita ja verkkorasioita, sillä toimittamamme laadukas atk-kaluste on suunniteltu siten, että sen sisällä voidaan suorittaa kaikki kaapeloinnit – tällöin yhden oppilasrivin sähkönsyöttö voidaan tuoda rivin sisään yhdestä pisteestä ja jako eri tietokoneille tehdään piilossa kalusteen sisällä. Kalusteet kiinnitetään kaapeloinnin turvaamiseksi lattiaan kiinni. Koska kalusteet eivät ole siirreltäviä ei luokan muunneltavuutta tarvitse ottaa huomioon koskettimien sijoittelussa.

# *Videoverkko*

Oppimisympäristössä voidaan lisävarusteena käyttää myös video –ohjelmalähteitä siten, että jokainen oppilas vastaanottaa valittua videosignaalia opettajalta suoraan omalle työasemalleen yhden jaetun seinätelevision tai videotykin sijasta. Tämä videoverkko on koaksiaalikaapeloinnilla toteutettu tähtimäinen verkko, jonka keskipiste on opettajan työpisteessä sijaitsevassa keskuselektroniikassa – Kaapelointi vaati runsaasti tilaa. Videoyksikön koskettimet keskuselektroniikassa ovat RCA-liittimiä.

# *Lähiverkko (LAN)*

Hyödynnettäessä digitaalista multimediamateriaalia kieltenopiskelussa LAB 300 -studiossa tai muissa tietokonepohjaisissa ympäristöissä tulee verkkoympäristön rakenteeseen kiinnittää erityisesti huomiota. Multimediatiedostot kuten digitaalinen ääni ja etenkin digitaalinen video vievät huomattavasti enemmän tallennuskapasiteettia kuin perinteiset, pääosin tekstipohjaiset tiedostot. Tämä vaikuttaa luonnollisesti myös tiedostojen siirtonopeuteen lähiverkkoa käytettäessä. Suurta tiedonsiirtokapasiteettia voi tietenkin tavoitella mahdollisimman nopealla lähiverkolla, mutta koko lähiverkon toteuttaminen huippunopeana on sangen kallis ratkaisu ja se voidaan välttää älykkäästi rakennetulla verkolla.

**LAB 300** -ympäristöjä toteuttaessamme olemme päätyneet seuraavanlaiseen hyväksi havaittuun, luotettavaan ja tehokkaaseen toteutustapaan:

## Kaapelointi

Oppilastyöasemat ja opettajan työaseman yhdistävä lähiverkko on käytännössä oltava vähintään 100 Mbps Fast Ethernet -verkko CAT-5 tai CAT-6 standardoituja kaapelointeja käyttäen. Emme suosi perinteistä, joustavan ympäristön edellyttämää tapaa sijoitella seinustoille runsain mitoin ylimääräisiäkin verkkorasioita, sillä luokassa ei tule tarvetta vaihdella verkon kytkentäpistettä koska tietokoneet ovat poikkeuksetta kiinteästi paikoilleen asennetuissa kalusteissa. Kaapeloinnin voi tällöin toteuttaa yksimittaisena joustavalla työasemakaapelilla kytkimeltä oppilastyöasemille, jolloin vaimentavia ja vioittuvia liitinrajapintoja on mahdollisimman vähän. Teetämme kaapelit mittatilaustyönä juuri oikean mittaisiksi. Kaapelit ja liittimet ovat myös täydellisesti suojassa kiinteän kalusteen sisällä. Järjestelmä kaapelointeineen on erityisen selkeä, jos kytkin, ja haluttaessa erillinen ristiinkytkentätaulu, voidaan sijoittaa opettajankalusteen sisään tai kytkinkaappiin samaan huonetilaan siihen kuuluvien työasemien kanssa sen sijaan, että kaikki työasemakaapelit vedetään kaukana sijaitsevaan kerrosjakamoon asti.

## Kytkin

Asennuksissamme kokonainen tietokoneluokka - tai ryhmä oppilaita ja tätä ryhmää ohjaava opettaja tietokoneineen - muodostaa toimivan kokonaisuuden - solun. Tämä solu muodostetaan liittämällä oppilastyöasemat, opettajan työasema ja mahdollisesti CD- tai mediapalvelin yhteen ja samaan lähiverkkokytkimeen, jonka tulee olla ominaisuuksiltaan riittävän älykäs, multicasting –ominaisuuksia (IGMP) tukeva, 100 Mbps laite. Tällöin jokaiselle kytkimeen kytketylle laitteelle on varattu kapasiteettia oma 100 Mbps:n kaista sen sijaan, että ne jakaisivat yhtä 100 Mbps:n kaistaa. On myös eduksi, jos kytkin on reitittävä eli se osaa lukea ja tulkita liikennettä siten, että tiedostopaketit siirtyvät ainoastaan niiden oikeille vastaanottajille. Kytkimen voi huoleti ottaa pois käytöstä ja tarpeen tullen vaihtaa tehokkaampaan, jos se sijaitsee ristikytkentäkaapissa ja palvelee ainoastaan oppimisympäristön tietokoneita.

#### Eriyttäminen

Yleensä ensisijainen liikenne kielistudioluokan oppilaille on lähtöisin opettajan työasemalta, CD-palvelimelta tai tarkoitukseen varatulta mediapalvelimelta. Tällöin on täysin riittävää huolehtia siitä, että muodostetun solun sisäinen siirtokapasiteetti on tehokas, sillä opiskelijoiden solusta ulospäin suuntautuva liikenne ei yleensä liity välittömään opiskeluun. Näin myös estetään multimedialiikennettä ruuhkauttamasta rakennuksen muuta lähiverkkoa tai vastaavasti studion häiriintyminen rakennuksen muusta lähiverkkoliikenteestä.

#### Runkoverkko

Siirtokapasiteetti solusta ulos on hyvin suunnitellussa järjestelmässä täysin toissijainen, ja se toteutetaan rakennuksen muun runkoverkon vaatimusten mukaisena. Yleensä hitaampikin linja solusta ulos riittää, sillä esimerkiksi Internet -liitäntä rakennuksesta ulospäin ei kuitenkaan ole läheskään yhtä nopea kuin työasemien välinen verkko, joten nopeasta liitännästä solun ulkopuolelle ei kuitenkaan olisi vastaavaa hyötyä. Poikkeuksena on runsas ohjelmistojen ja oppimateriaalin käyttö suoraan oppilaitoksen yleisiltä palvelimilta, jolloin vaaditaan myös nopea runkoverkko, yleensä 1000 Mbps riittää.

Näillä perusohjeilla toimiva rakenne on helppo rakentaa ja konfiguroida. Mikäli asiakkaalla on jo ennestään oma, hyvin suunniteltu ja toimiva kokonaisuus, voidaan verkkoa rakentaa ja laajentaa tarpeen mukaan tämän kokonaisuuden puitteissa.

# *Lähiverkon protokollat ja käyttöjärjestelmät*

Lähiverkko muodostuu myös lähiverkossa toimivista ohjelmista, niiden vaatimista käyttöjärjestelmistä ja protokollista. Yleensä oppilaitos on jo valinnut verkkokäyttöjärjestelmänsä, ja oli se sitten Windows NT, Novell tai Unix -järjestelmä tai yksinkertainen työryhmä, emme siihen voi juuri vaikuttaa, eikä sillä ole järjestelmämme toimivuuteen merkitystäkään. Verkon käyttöjärjestelmä kuitenkin on tärkeä osa kokonaisuutta, sillä se vaaditaan, jotta kielistudiosta on pääsy myös oppilaitoksen palvelimiin, joissa saattaa olla yleistä oppimateriaalia ja oppilaiden tai henkilökunnan kotihakemistoja.

## Crossroad

LAB 300 oppimisympäristön oppilasnauhurit (Media Assistan), LAB 300 kielistudion hallintaohjelmisto opettajan työasemalla ja STUDY 100 (ent. Imperata) -ohjelmisto käyttävät kaikki samaa Crossroad client/server -järjestelmää. Crossroad -palvelinohjelma asennetaan yhteen tietokoneeseen, joka voi olla myös opettajan tietokone. Kaikki työasemat ottavat yhteyden Crossroadiin ja järjestelmän komponentit "keskustelevat" keskenään Crossroadin kautta. Mikäli multimedialuokkia on useita, voi yksi Crossroad palvelin hoitaa useita kielistudioita. Crossroad -ympäristö käyttää oppilastyöasemien kontrollointiin ainoastaan TCP/IP -protokollaa, joten ohjelmat eivät tarvitse muita protokolla-ajureita.

## TCP/IP

Kuten edellä jo todettiin, ohjelmistot käyttävät keskinäiseen tietoliikenteeseensä TCP/IP –protokollaa ja niin oppilas, opettajan kuin mahdolliselle erilliselle Crossroad –tietokoneelle on varattava IP-osoite. IP-osoite voi oppilastietokoneiden osalta olla dynaaminen DHCP-palvelinta hyödyntävä osoite, mutta tietokoneelle johon asennetaan Crossroad –komponentti, on syytä varata staattinen IP-osoite. IP-osoitteet voivat luonnollisesti olla aliverkon osoitteita tai vaikka yksityisiä osoitteita (192.168.\*.\*), tärkeintä on koneiden keskinäinen yhteys. DNS tai WINS –palvelimia tarvitaan vain Internetin toimivuuden vuoksi, sillä LAB 300 -järjestelmän sisäiseen liikenteeseen ei käytetä nimiä vaan puhtaita IP -osoitteita. Tämä takaa järjestelmän toimivuuden vaikka palvelimiin tai palvelinyhteyksiin tulisi käyttökatkoja tai ongelmia.

#### Tiedostojen jako

Pelkän kontrolloinnin ja hallinnan lisäksi oppilastyöasemille täytyy myös siirtää tiedostoja, ja tämä tapahtuu täysin lähiverkon ja tietokoneiden käyttöjärjestelmää hyväksikäyttäen – siirrossa ei käytetä LAB 300 – ohjelmia. Oppilaan tietokone ainoastaan saa käskyn avata tiedosto tietystä paikasta. Tiedostojen jakaminen tapahtuu tiedostojen jakopisteestä, joka voi olla aivan mikä tahansa järjestelmä – opettajan tietokone ei käytännössä riitä vaan tehtävään tarvitaan jokin palvelin tai CD-torni - kunhan oppilastietokoneisiin on asennettu tarvittavat protokollat. Normaalitilanteessa tiedosto ei kopioidu oppilastyöasemaan, vaan oppilas avaa tiedoston jakopisteestä, ja verkkoresurssi jää jokaista oppilasta kohti niinsanotusti "auki". Tämä tulee huomioida palvelimen lisenssin ja käyttöjärjestelmän muiden resurssien mitoittamisessa.

## Työryhmä

Yksinkertaisimmillaan opettajan Windows -tietokoneeseen muodostetaan tiedostojen jakopiste työryhmälle, ja oppilaille jaetaan tiedostot tätä kautta. (**Windows NT4/2000/XP -käyttöjärjestelmä ei sovellu tiedostoje jakamiseen, sillä normaalin työasemaversion tiedostojen jako on rajattu kymmeneen samanaikaiseen yhteyteen. Oppilastyöasema avaa Netbios -tiedostonsiirrossa kaksi yhteyttä, joten tiedostoja voi käytännössä avata kerrallaan ainoastaan neljälle tai viidelle oppilaalle!**). Tietenkin tiedostojen jakopiste voi olla missä tahansa muuallakin kuin opettajan tietokoneella.

## NT-domain tai Novell -ympäristö

Tehokkain tapa on käyttää tiedostopalvelinta, josta tiedostot avataan; tällöin opettajan tietokoneessa voi olla mikä tahansa käyttöjärjestelmä ja palvelintietokone voi olla mikä tahansa koulun lähiverkon palvelin. Sillä, otetaanko palvelimeen yhteys Novell tai NT –verkon kautta, ei ole merkitystä, kunhan yhteys on käytettävissä. Käytännössä tämä tarkoittaa sitä, että oppilaan tulee kirjautua verkkoon jollain käyttäjätunnuksella, jolla on (luku-) käyttöoikeus näihin verkon resursseihin. Opettajalla sen sijaan tulee olla myös kirjoitusoikeus tähän resurssiin, jotta hän voi tallettaa palvelimelle haluamiaan tiedostoja oppilaiden käyttöön. Tämän voi hoitaa käyttämällä tiettyä yhteistä kirjautumistunnusta erikseen oppilaille ja opettajalle, tai henkilökohtaisin tunnuksin luoden erilliset käyttäjäryhmät oppilaille ja opettajille.

## *PC-työasemat*

Sekä oppilaiden että opettajan työpisteen keskeinen osa on PC-työasema, eli tietokone. Oppimisympäristön tietokoneita valittaessa kannattaa kiinnittää huomiota järjestelmän erityisvaatimuksiin ja -painotuksiin, jotka eri komponentteihin kohdistuvat. Tietokoneita tulee luonnollisesti olla yhtä monta kuin oppimisympäristöön suunniteltuja oppilaspaikkoja.

(Huom! Yhteen kuulokeadapteriin voi kytkeä samanaikaisesti jopa neljät kuulokkeet, eli on mahdollista asettaa kaksi tai useampiakin oppilaita käyttämään yhtä työasemaa, mikäli on kyse kuuntelupainotteisesta opiskelusta, mutta aktiiviseen opiskeluun vaaditaan yksi tietokonetyöasema joka oppilaalle.)

Yleisesti tietokonemarkkinat ovat äärettömän lyhytjännitteisiä ja viime kuussa suosittu prosessorityyppi saattaa ensi kuussa olla jo markkinoiden mukaan "vanhentunut". Asiakkaan etu ei kuitenkaan ole juosta tässä markkinoiden yleisessä oravanpyörässä seuraamalla trendejä ja suosimalla uusinta uutta. Juuri julkaistut tuotteet niin prosessori- kuin ohjelmistopuolellakin ovat poikkeuksetta epästabiileja, vielä virheellisiä ja etenkin kalliita, toisin kuin markkinoilla jo jonkin aikaa olleet tuotteet.

LAB 300 -oppimisympäristöissä on jo vuodesta 1995 hyödynnetty tietokoneita, ja kokemuksiemme perusteella voimme esittää seuraavat kriteerit:

#### Käyttöjärjestelmä

Media Assistant -oppilasnauhurin vaatima DirectX tuki asettaa käytännössä käyttöjärjestelmävaatimuksen, sillä Windows NT 4.0 ei tue DirectX –laajennusia kuin versioon 3 saakka. Media Assistant toimii siis kaikilla muilla Windows versiolla 95:sta XP:hen. Opettajan tietokoneessa puolestaan tulee huomioida käyttöjärjestelmän lisenssimääritykset jos jaetaan tiedostoja digitaalisesti (katso kappale tiedostojen jako).

#### Prosessori

Prosessori ennen kaikkea on komponentti, jonka näennäisen laskentatehon ei saa antaa huijata. Kaikkein uusimmat prosessorit ovat erittäin kalliita, eikä hieman nopeamman ja hitaamman prosessorin nopeusero, eli kellotaajuus [MHz], normaalikäytössä vaikuta havaittavasti koko järjestelmän suorituskykyyn. Pienet nopeuserot prosessoreissa vaikuttavat tuntuvasti ainoastaan raakaa matemaattista laskentaa mitattaessa, kuten matemaattisessa mallinnuksessa, 3D-grafiikkakäytössä - ja luonnollisesti tietokonepeleissä. LAB 300 ohjelmistot eivät vaadi runsaasti laskentatehoa prosessorilta vaan jo itse käyttöjärjestelmän minimivaatimukset ovat suuremmat. Kielistudio toimii hyvin vaikka ikivanhoilla 200 MHz Pentium laitteella

#### Muisti

Tietokoneen keskusmuistin lisäyksellä on huomattavasti enemmän vaikutusta kuin prosessorin tehon kasvattamisella, ja muistiin investointi onkin huomattavasti prosessoriin sijoittamista suositeltavampaa. Voi helposti ymmärtää, kuinka suuri muistikapasiteetti nopeuttaa tietokoneen toimintaa, jos kuvitellaan, että multimediatiedostoa voidaankin käsitellä kokonaisuudessaan tietokoneen muistissa sen sijaan, että sitä luettaisiin pätkä kerrallaan (muistiin verrattuna) hitaalta kiintolevyltä. "Ylimitoitettu" muistin määrä lisää tietokoneen käyttöikää, eikä tietokonetta tarvitse olla päivittämässä tai vaihtamassa uuteen niin pian kuin pienemmällä muistilla varustettua tietokonetta. Käytännössä nykykoneiden vakiomuisti on täysin riittävä kielistudiosovelluksille, mutta jotta voidaan samanaikaisesti käyttää muiden sovellusohjelmia, kuten opetusohjelmia ja toimistosovelluksia, kannattaa muistia hankkia reilusti.

#### Kiintolevy

Erityisen suuresta kiintolevystä ei myöskään ole hintansa veroista hyötyä: yleensä jopa pienimmät markkinoilla olevat kiintolevyt ovat aivan riittäviä. LAB 300 -oppimisympäristössä tallennuskapasiteetin tarve on aina väliaikaista, sillä mediatiedostot tallennetaan pysyvästi palvelimille tai siirrettävälle medialle kuten CD-R -levyille. Tämän johdosta oppilastyöasemilla ei tarvita tilaa tallenteiden arkistointia varten.

#### Äänikortti

Äänikortissa on oltava kolme ääniliitäntää vierekkäisin koskettimin: linjatasoinen ulostulo, linjatasoinen sisäänmeno sekä mikrofoniliitäntä. Media Assistant -ohjelma on DirectX –vhteensopiva ohjelma, jonka kaksisuuntaista äänenkäsittelyä (Full-Duplex –toiminto, eli samanaikainen toisto ja äänitys) varten äänikortin on oltava AC97 ja PC98 -standardien mukainen. Pelkkä standardi ei kokemuksiemme mukaan ole riittävän luotettava määrite, vaan äänikortti on erikseen testattava. Testattuja ja hyväksyttyjä äänikortteja ovat:

Sound Blaster Audigy MP3+, tietyt SB Live! versiot (vain 4.1 ja 1024, **ehdottomasti ei Live 5.1**), SB-512, Sound Blaster PCI-128 koodekilla CS 4297 tai CT 4810, Sound Blaster PCI-16 koodekilla CT4740, Aureal Vortex 2 malli AU8830, Aureal Vortex 1 malli AU8820 ja ESS Maestro 1.

Joihinkin emolevyihin on integroitu "ääniominaisuudet", mikä tarkoittaa sitä, että emolevyllä on äänen muodostukseen vaadittavat DSP-piirit, ja tietokoneen keskusmuistia sekä sen laskentatehoa käytetään äänen muodostamiseen ja digitointiin. Tällöin tietokoneen muistia on ehkä suorituskykysyistä lisättävä normaaleista minimivaatimusarvoista tai vaihtoehtoisesti käytettävä erillistä äänikorttia. SB 128 yhteensopiva ääniominaisuus ei siis tarkoita, että tietokoneeseen on integroitu Sound Blaster 128 äänikortti. Erilaisia integroituja äänipiirejä on käytetty ongelmitta, mutta niiden yhteensopivuutta ei voi testaamatta luvata, vaan Integroidut ääniominaisuudet on ehdottomasti testattava yhteensopivuuden varmistamiseksi!

## Näytönohjain

Näytönohjain ei oppilaspaikassa myöskään ole erityisesti painotettava komponentti; 3D-ominaisuuksia ei tarvita, koska tietokoneita ei yleensä ole tarkoitettu pelaamiseen tai 3D -grafiikan suunnitteluun. Opettajan työasemassa sen sijaan on hyödyllistä investoida esimerkiksi suurempaan työtilaan kahden monitorin käytön mahdollistavalla Dualhead -näytönohjaimella. Tämä mahdollistaa esimerkiksi oppilaan työn seuraamisen toiselta monitorilta ja kontrolloimisen toiselta, jos järjestelmä on varustettu **STUDY 100 –**hallintajärjestelmällä tai kuvansiirtotoiminnoilla. Myös, jos luokkatila on varustettu dataprojektorilla, voi opettaja näyttää mallityöskentelyn dataprojektoria käyttäen ja silti pitää toisen monitorin varattuna omaan käyttöönsä, esimerkiksi järjestelmän hallintaan.

## Monitori

Monitorin, etenkin opettajalla, on hyvä olla korkealaatuinen ja suurikokoinen, sillä sitä joutuu käyttämään ja katsomaan joskus useitakin tunteja lähes tauotta. LCD-näyttö on välkkymätön ja nykyään varteenotettava vaihtoehto tavalliselle monitorille. Vaikka LCD-näyttö onkin hankintahinnaltaan kalliimpi on se silti usein perusteltava hankinta mm. seuraavin perustein: LCD-näyttö vie huomattavasti vähemmän tilaa, jolloin kalusteetkin voivat olla pienemmät ja tilat saadaan tehokkaammin hyödynnettyä, LCD näyttö vie huomattavasti vähemmän sähköä (n. 25 W) kuin perinteinen monitori (n. 100 W) – suurempi virrankulutus saattaa vaatia luokan sähkökaapelointien ja sulakkeiden uusimistöitä, Suurin osa näytön viemästä tehosta muuttuu lämmöksi, jolloin luokkatilaan tulisikin rakentaa vastaavan wattimäärän kokoinen jäähdytysjärjestelmä tai lämpötila luokkatilassa takuuvarmasti muodostuu tukalan korkeaksi – pelkkä tuuletus ei riitä.

## Verkkosovitin eli verkkokortti

LAB 300 -studiota kontrolloidaan lähiverkon avulla ja digitaalista oppimateriaalia siirretään lähiverkon kautta, joten verkkosovitin on välttämätön. 100 Mbps -nopeuksinen kortti on tämänhetkinen Defacto –standardi, eikä hitaampaa kannata käyttää. Verkkokortti on nykyään usein integroituna emolevylle ja verkkokorttina voidaan käyttää myös Reborn –suojauskortin WOL –mallia, johon on integroitu myös verkkoadapteri

## Lisävarusteet

• Suojauskortti

Maahantuomme ja toimitamme tietokonepohjaisiin oppimisympäristöihin suojauskorttia, jonka olemme etsineet ja hankkineet valikoimaamme, koska olemme vuosien saatossa havainneet ja kokeneet, miten vaikeaa käytännössä on kriittisen tietokoneympäristön ohjelmiston säilyttäminen puhtaana ja virheettömänä. **REBORN** –suojauskortti korjaa kaikki oppilaiden tahallaan tai vahingossa tietokoneeseen tekemät muutokset palauttamalla automaattisesti ja huomaamatta oikeat asetukset, ja tietokoneet säilyvät kuin uutena.

• Video Overlay –kortti

Opettajan tai oppilaan työasemaan voi asentaa video-ohjelman tarkkailua ja hyödyntämistä varten videon digitointi eli video overlay -kortin. Opettaja näkee tällöin suoraan omalta monitoriltaan esimerkiksi käyttämänsä oppimateriaalivideon, eikä hänen tarvitse katsoa sitä oppilaisiin suunnatusta luokkatelevisiosta tai valkokankaalta. Oppilastyöasemiin asennettuna kortti mahdollistaa oppilaiskohtaisen video-ohjelman tarkkailun joka tietokoneella jos luokkaan asennetaan videoverkko.

#### • DVD-asema

DVD-asema on lisävaruste, jonka merkitys oppimateriaalimedian käytössä tulee varmasti tulevaisuudessa olemaan merkittävä, mutta toistaiseksi DVD -muodossa on lähinnä viihdettä. • CD-RW -asema

Kirjoittava CD-asema, eli CD-R tai CD-RW -asema on sen sijaan hyvä investointikohde, sillä se mahdollistaa digitaalisen materiaalin arkistoimisen CD-levyille ja esimerkiksi koko luokan suullisen kielikokeen tallentamisen yhdelle levylle.

• ZIP –levyasema tai USB-muistipiirilaite USB-liitäntään kytkettävä muistipiiri, Iomega ZIP-levy, minidisc tai joku muu vastaava suurikapasiteettinen uudelleenkäytettävä siirrettävä media on myös erittäin mielekäs lisälaite, jos oppilaiden on tarkoitus esimerkiksi luoda itse multimediamateriaalia tai yksinkertaisesti tallentaa joitain suurikokoisia projektitiedostoja mukaanotettavaksi tai arkistoitavaksi.

# *Ohjelmistot*

#### Media Assistant

Oppimisympäristössä helposti käytettävät ääni- ja videotiedostoformaatit määrittyvät Media Assistant – medianauhurin hallitsemien tiedostoformaattien mukaan. Tietenkin STUDY 100 ympäristössä voidaan käyttää mitä tahansa muitakin tiedostoja niitä tukevilla ohjelmilla, kuten Word ja Powerpoint -dokumentit.

Media Assistant käyttää äänitiedostoja Windows –käyttöjärjestelmän vakioidun ohjelmistorajapinnan kautta. Tämä tarkoittaa selkokielellä sitä, että Media Assistant osaa käyttää kaikkia niitä tiedostoformaatteja joita Windows:kin. Ainoa poikkeus on Microsoft ASF-formaatti, sillä Media Assistant:iin on lisensöity ja integroitu RealAudio –tiedostojen ja reaaliaikaisen audion tuki ja tämä lisenssi kieltää vastaavan toisen tekniikan integroinnin Media Assistant:iin.

Media Assistant tukee siis esimerkiksi seuraavia tiedostoformaatteja:

.wav (Microsoft Wave) .avi (Microsoft video format)

.mpa (MPEG audio file) .mp2 (MPEG audio layer 2) .mp3 (MPEG audio layer 3) .mpe (MPEG animation) .mpeg (MPEG animation)

.ogg (OGG audiofile) .ra (RealAudio) .rm (RealMedia video + audio) .ram (RealAudio metafile)

.rmm (RealMedia metafile) .mov (QuickTime for Windows movie) .qt (QuickTime file) .snd (NeXT/Sun audio) .au (NeXT/Sun audio) .aiff (Macintosh Audio Interchange) .aif (Macintosh Audio Interchange) .aifc (as .aif, but compressed) .smi (SMIL file) .swf (Shockwave Flash) .m3u (MIME audio) .mid (MIDI music) .rmi (MIDI music)

# *Kalusteet*

Kalustevalikoimamme on sangen laaja, sillä se käsittää koko Sanako Oy:n (ent. Teleste Educationalin) kielistudiokalustevalikoiman sekä Tampereella valmistetut Ch. JENSEN Oy:n kalusteet, jotka ovat täysin omaa tuotantoamme ja suunnittelemiamme. Kalusteemme perustuvat **TANDBERG** -studioissa 20 vuotta käytettyihin tukeviin ja luotettaviin ratkaisuihin. Kalusteissamme on tukevat lattian vesipesun mahdollistavat pulverimaalatut metallijalat, työtasot helposti puhdistettavaa ja naarmuuntumista kestävää korkeapainelaminoitua iki-levyä ja puumateriaali paksua mdf- tai lastulevyä. Tietokonekalusteissamme on erityisesti huomioitu kaikkien johtojen piilottaminen näkyvistä ja suojaaminen vaurioitumiselta, kuitenkaan estämättä pääsyä kaapeleihin ja laitteisiin tarpeen tullen. Ergonomiaa ja pöytätilan tehokasta käyttöä lisäämme käyttämällä tukevia metallisia näppäintasoja.

Kalusteet voivat olla varustettuna kiinteillä korkeilla väliseinillä, jotka ainoastaan mahdollistavat etulasit. Edellä kuvattu perinteinen kuutio on jäämässä yleisyydessään vähemmälle yhä useampien järjestelmien siirtyessä avoimempaan toteutukseen, joka tekee tilasta monikäyttöisemmän. Kalusteemme voivat olla kuitenkin varustettu alaslaskettavilla väliseinillä, jotta omaa rauhaa vaativa työskentelykin on mahdollista.

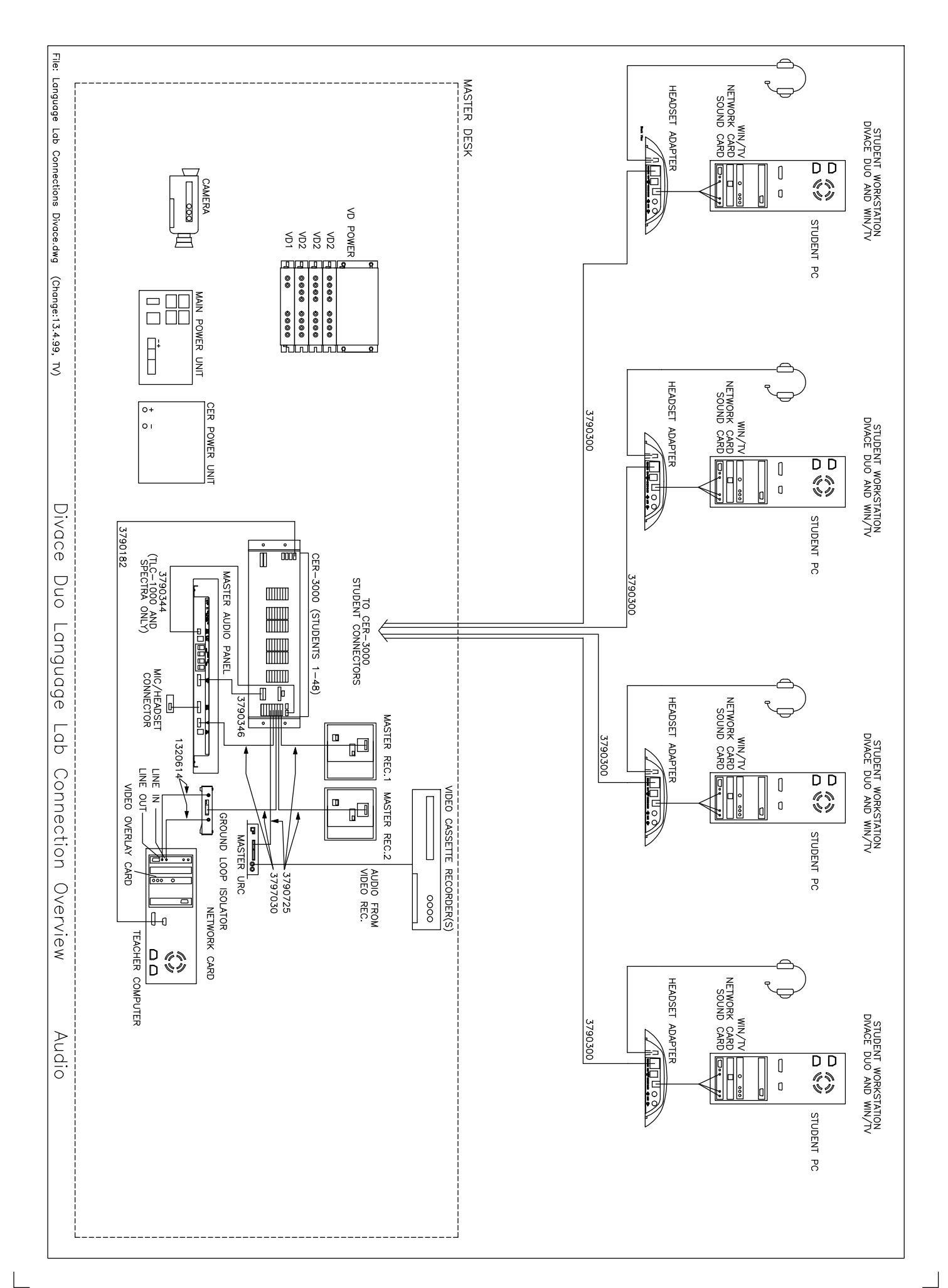

 $\overline{\phantom{a}}$ 

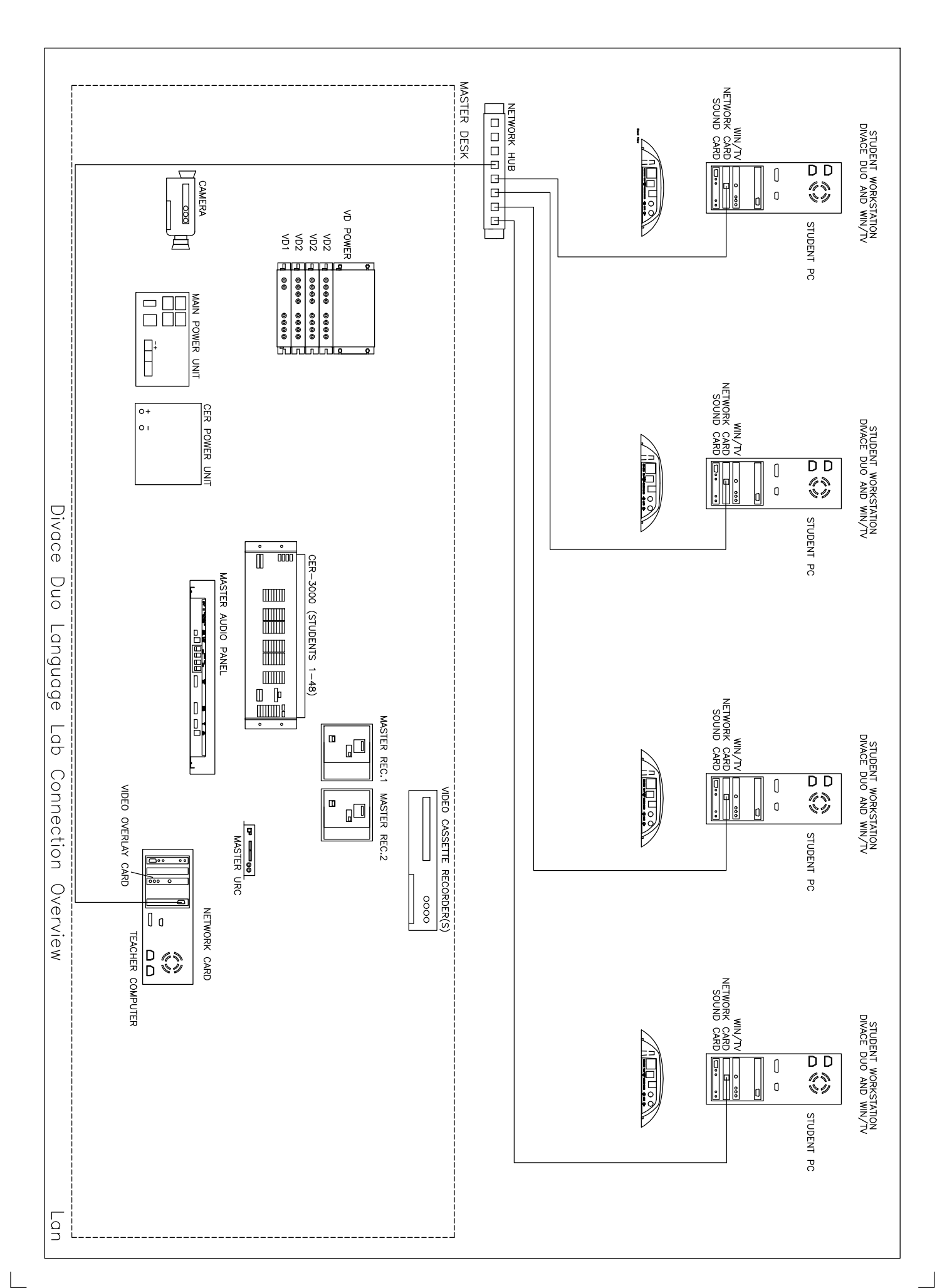

 $\Box$ 

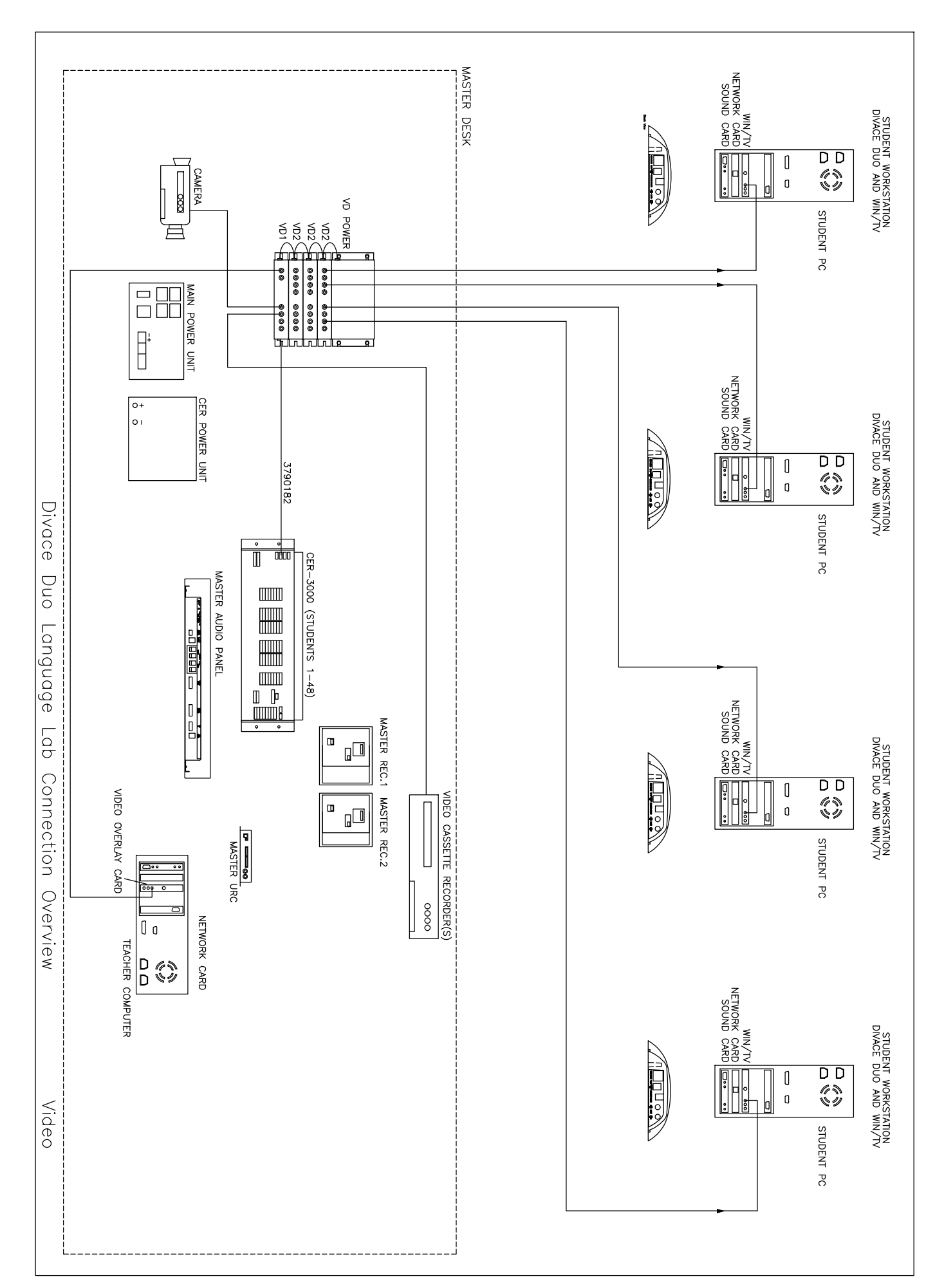

 $\overline{\phantom{a}}$ 

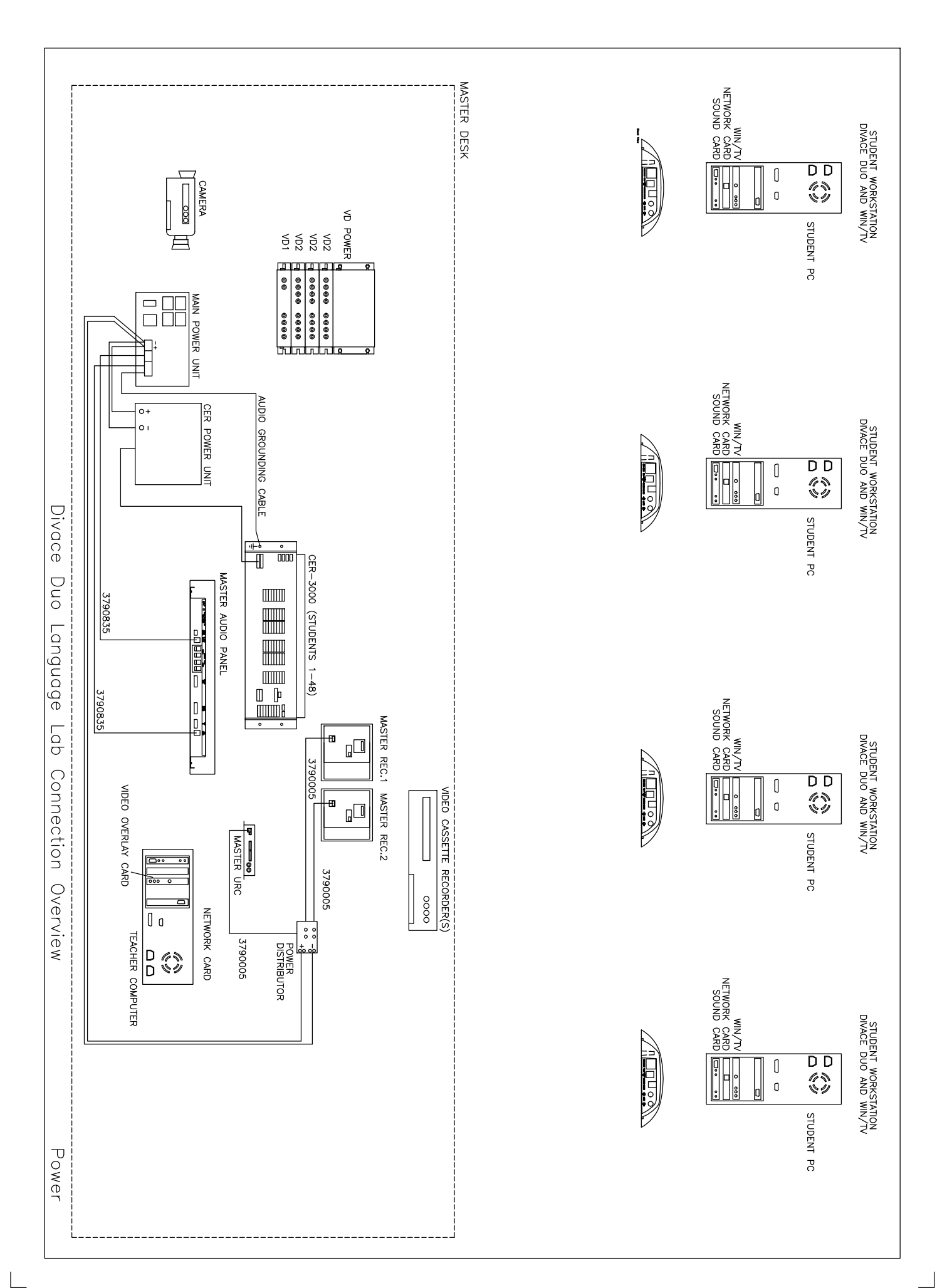

 $\overline{\phantom{a}}$